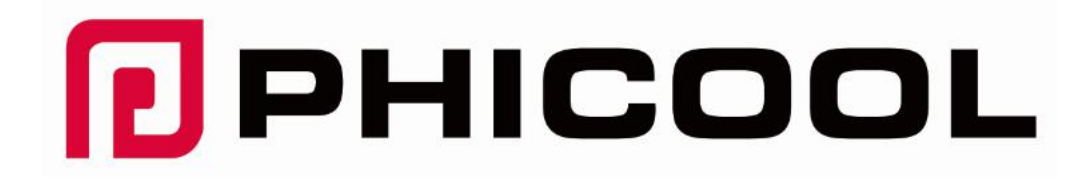

## PHICOOL Flash-Laufwerk

## für IOS-Gerät

- ◆ Kundendienst-Handbuch
- ◆ Bedienungsanleitung

## Bemerken

- Per poter utilizzare i nostri prodotti in gran quantità, PHICOOL fornisce un manuale molto dettagliato in molte lingue, ma predefinito stampato in inglese.
- Tedesco, francese, spagnolo, italiano e altre lingue sono in versione PDF. Puoi contattarci all'indirizzo service@phicool.net
- Se ritieni che il carattere del manuale sia troppo piccolo per essere visto, contattaci per una versione PDF.
- Siprega di effettuare il backup dei file importanti prima di trasferire i file su Flash Drive, in caso di lavoro non stabile o di dati mancanti.
- A causa della richiesta del sistema IOS e del DRM (Digital Rights Management) protetti, solo i file compatibili con il sistema IOS possono essere controllati o riprodotti, e anche i file di sistema IOS non possono essere copiati sull'unità Flash.

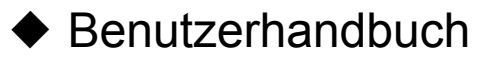

- Vielen Dank, dass Sie sich für das Produkt von PHICOOL entschieden haben.
- Wir entschuldigen uns wirklich dafür, dass wir vielleicht einige Probleme haben werden:
- Wie zum Beispiel: Nicht normal arbeiten oder nicht arbeiten, Erscheinungsfehler oder andere Probleme, wenden Sie sich bitte an unser Service-Team, um direkte undeffektive Lösungen zu erhalten.
- Es ist uns eine Ehre, Ihr Feedback über unsere Produkte zu erhalten.
- Künstlerische Schadensprodukte werden nicht in Garantie genommen.
- Kontaktmethoden:
- Email:service@phicool.net

## Technische Daten:

- Produktkapazität: 16G-128G
- Leistungsaufnahme:< 100 mA
- USB-Geschwindigkeit (lesen):35MB/S-100MB/S
- USB-Geschwindigkeit (Schreiben):15MB/s-25MB/s
- Lightning speed(Lesen):20MB/S-30MB/S
- Lightning speed(Schreiben):20MB/S-25MB/S
- Type C mit PC: Schreiben:13-20 M/s,Lesen: 15-20 M/s
- Type C mit Handy: Schreiben: 25-30 M/s,Lesen:35-40 M/s
- Hinweis: Die Geschwindigkeit kann variieren, abhängig von der Situation Ihres Gerätes und Ihrer **Dateien**
- Anwendbare Modelle: iOS-Gerät (iPhone/iPad etc.), Android-Telefon (Unterstützung OTG), Computer, Mac, Laptop etc.
- Schnittstelle:Lightning/USB/Micro USB+Type-C

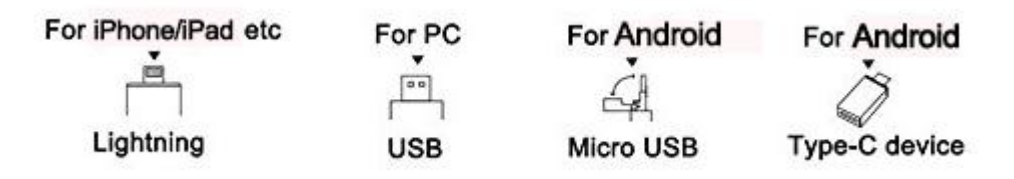

## **Bedienungsanleitung**

### **LUV Share-Datei Teilen für IOS-Gerät, wie iphone/ipad**

- **Step 1: Wie kann ich "LUV-Share" installieren?**
- ①:Verbindung zu iPhone/iPad
- Stecken Sie den Blitzanschluss leicht an die iphone/ipad-Schnittstelle.
- (2):Install APP
- Nachdem das Flash-Laufwerk mit iPhone/iPad verbunden wurde, wird es aufgefordert, die ' LUV-Share '-App zu installieren.
- (Die APP-Installation wird automatisch schnell und am ersten angeschlossen. Wenn nicht auftaucht, laden Sie es bitte im APP-Store herunter)

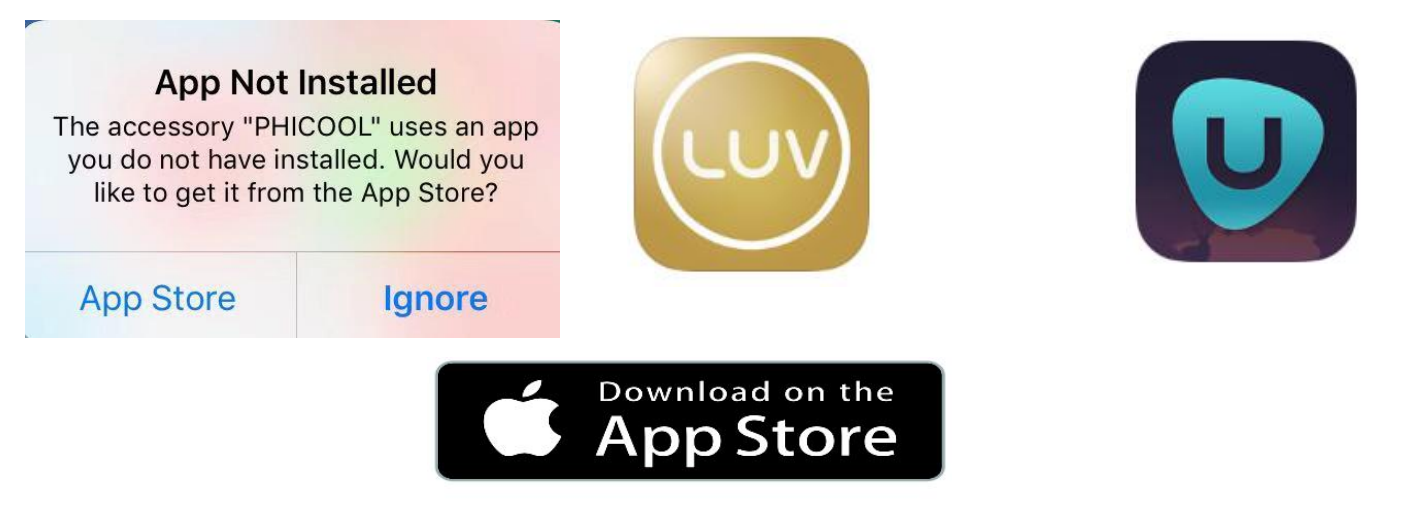

• Hinweis: Doppel-APP kann abgestimmt werden (LUV-Share und U-Disk), wenn LUV-Share beim Upgrade erscheint oder nicht gefunden werden kann, installieren Sie bitte U-Disk APP. Die Bedienung der U-Festplatte APP ist ähnlich wie bei LUV-Share APP.

- Frage: Wenn wir bei der ersten Verbindung nicht richtig installieren, was sollen wir tun?
- A:können wir die App direkt im App Store herunterladen.
- Q:Keine Verbindung oder keine Reaktion nach der Verbindung?
- A:Durch den allmählichen Verschleiß und die Alterung der Schnittstelle kann es zu einer schlechten Verbindung kommen. Tipp: Reinigen Sie die Schnittstelle und verbinden Sie sich wieder. (Wenn immer nicht verbinden kann, kontaktieren Sie uns bitte.)
- **Schritt 2: Wie kann man den LUV-Share-Antrieb verbinden und wie sieht die LUV-share-App aus?**
- Stecken Sie den Lightning-Anschluss leicht an die iPhone/iPad-Schnittstelle und klicken Sie auf "' Allow ' '". (Wenn es fehlgeht, kann wieder stopfen)

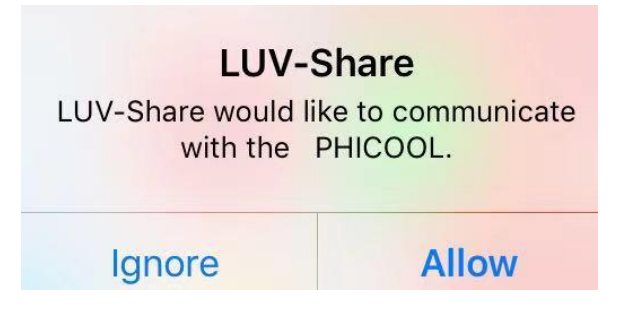

- Und wir kommen zu dieser Seite (App-Auftritt):
- App kann update/Upgrade, Aussehen kann sich ändern.
- Hinweis: Da die Dateien auf dem Flash-Laufwerk selbst eine bestimmte Kapazität beanspruchen, wird die Display- Kapazität des Flash-Laufwerks etwas weniger als 32/64/128 GB sein.

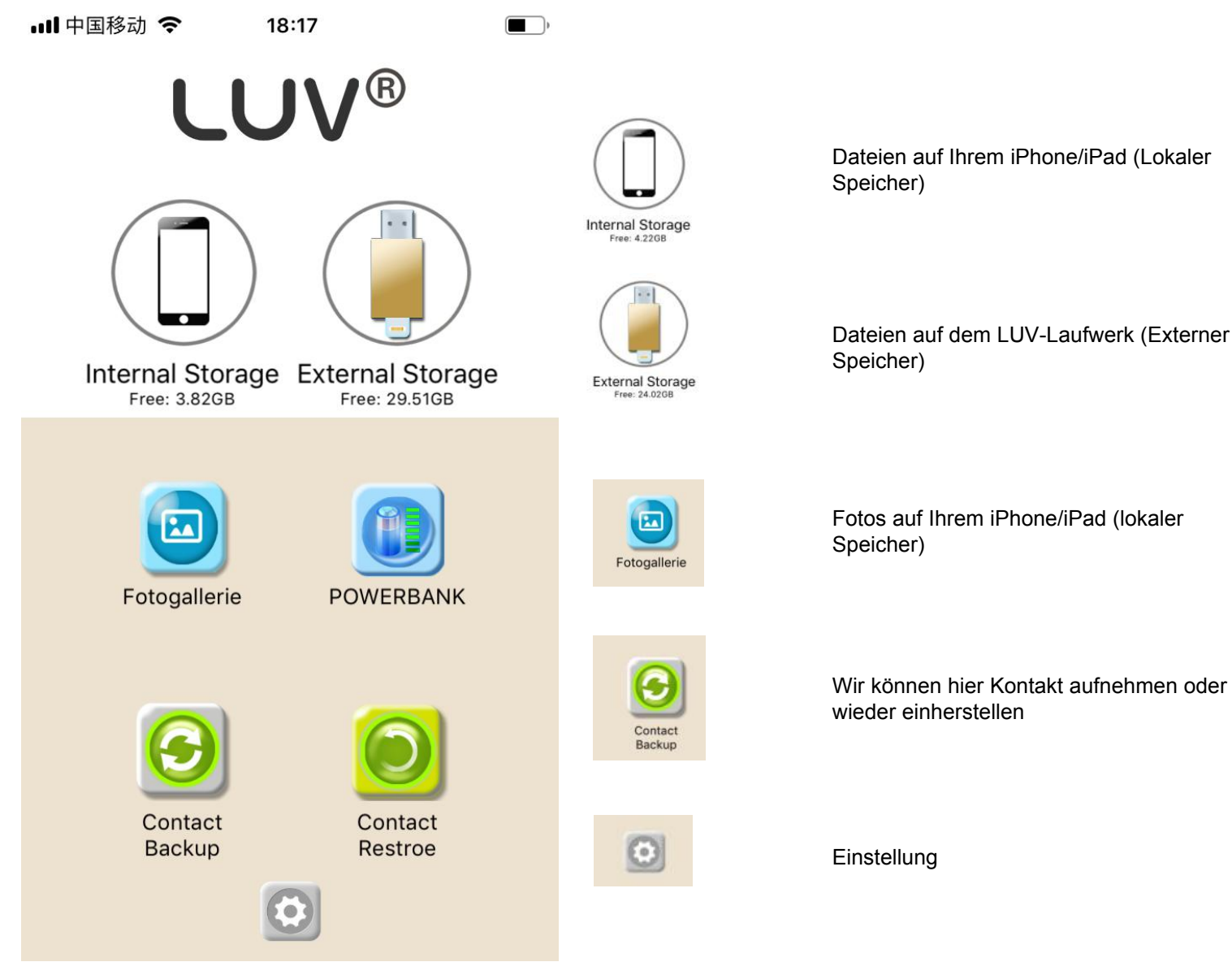

Dateien auf Ihrem iPhone/iPad (Lokaler

Dateien auf dem LUV-Laufwerk (Externer

Fotos auf Ihrem iPhone/iPad (lokaler

25

#### • ❶ **Datei Management-Verschieben/kopieren/Löschen**

- Wir können Dateien sowohl auf iPhone als auch Flash-Laufwerk verwalten. Dateien zwischen lokalem Speicher (iPhone) und Externe speichern (Flash-Laufwerk) verschieben • Machen Sie ein Beispiel durch externe Speicher. **Step 3: Wie nutzt man die ' LUV-Share ' App?**
- 

1)Klicken Sie auf 'Externer Speicher'-es wird auf die Seite---Externer Speicher---als das Foto gezeigt..

2)Klicken Sie auf ''Bearbeiten'' als das Foto gezeigt.

3)Die Datei auswählen um zu '**Verschieben/kopieren/Löschen** 4)Klicken Sie auf ''Paste an Hier" 5)fertig.

…Ⅱ中国移动 令

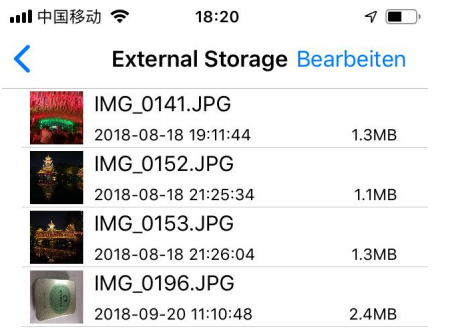

 $\equiv$ 

Alle auswählen External Sto... Fertig **IMG 0141.JPG** 2018-08-18 19:11:44  $1.3MB$ **IMG 0152.JPG** 2018-08-18 21:25:34  $1.1MB$ IMG 0153.JPG 2018-08-18 21:26:04  $1.3MB$ IMG 0196.JPG 2018-09-20 11:10:48  $2.4MB$ 

18:21

 $\blacksquare$ 

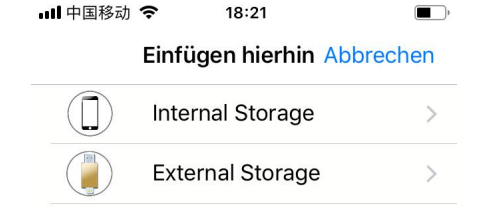

```
户
          而
                                                                         \bullet\bullet\bullet
```
### • ❷ **Fotos von Alben kopieren**

- Wir können die Fotos zwischen 'interner Speicher ' und "externer Speicher" kopieren.
- 1)Switch auf Externe Speicherseite (LUV-Share), tippen Sie auf das Plus ' + ', wählen Sie ' Aus Bibliothek ' '
- 2)Auswählen der Photos/Videos in Alben, und klicken Sie auf ' ' fertig ' '
- 3)Kopieren die Dateien.

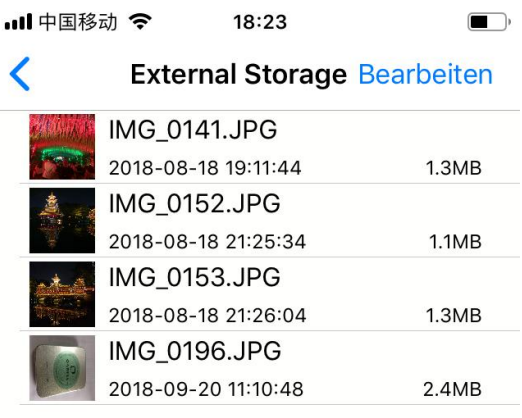

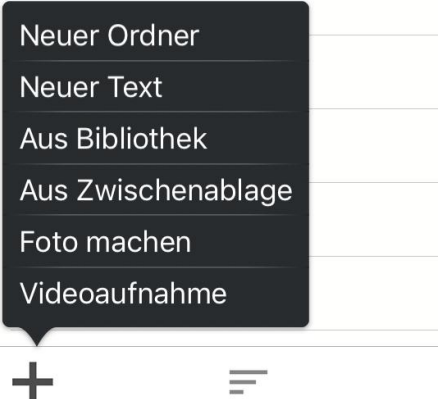

22

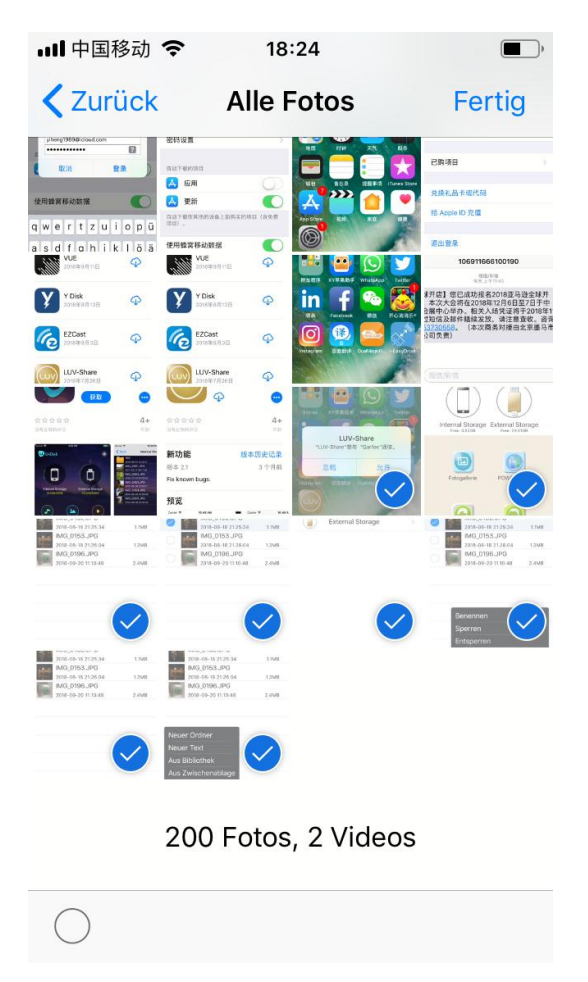

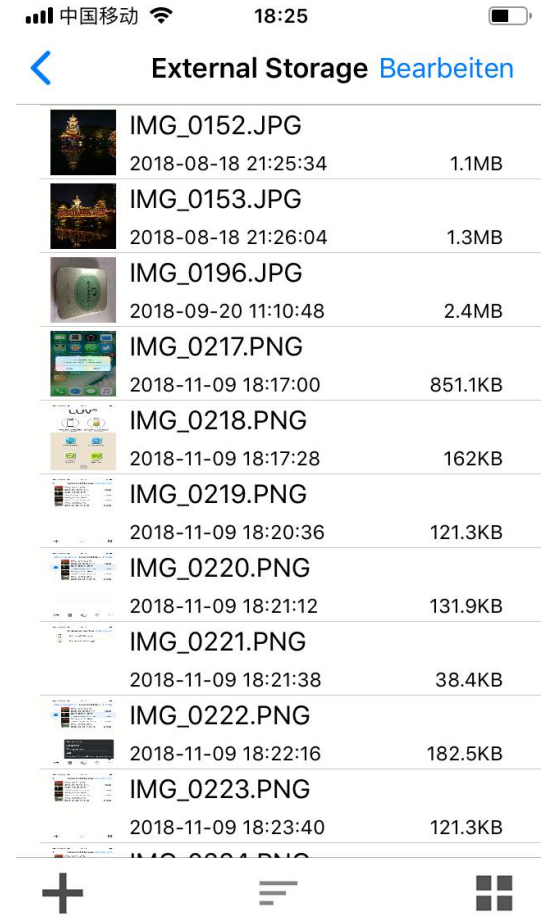

### • ❸ **Verschlüsselung von Dateien**

- 1) auf die Seite "Externe Speicherung" (LUV-Share), klicken Sie auf "Bearbeiten","√" die Datei, die verschlüsselt werden muss.
- 2)Click die ' ' ... ', und tippen ' ' Sperren ' ', wenn man tippen, tippen Sie bitte ' ' ' Entsperren ' ' ' '
- 3)Passwort eingeben
- 4)Klicken auf ''Ok'',Fertig.

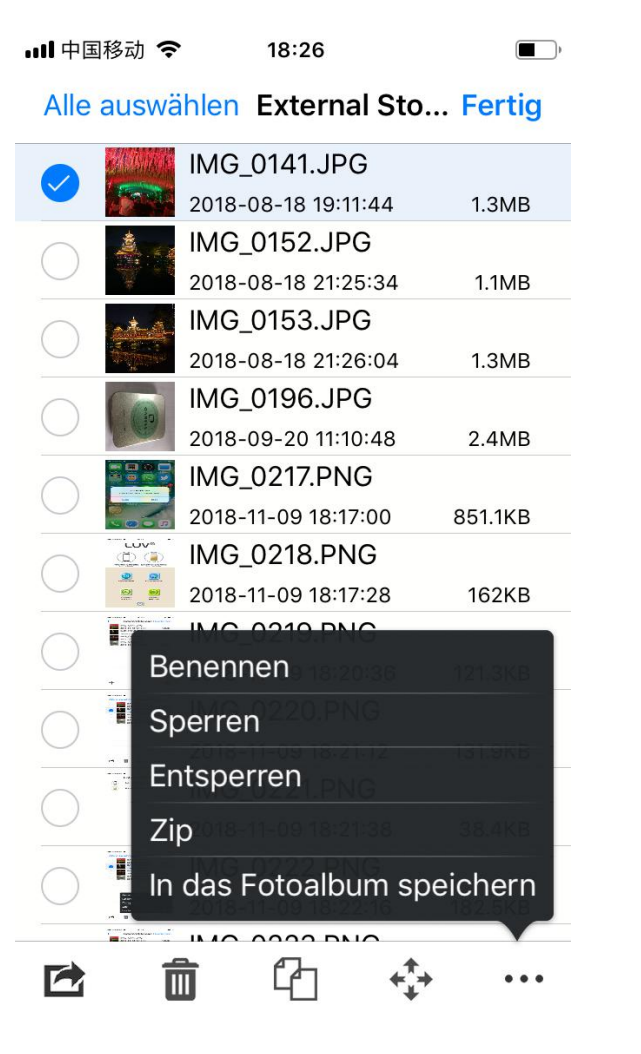

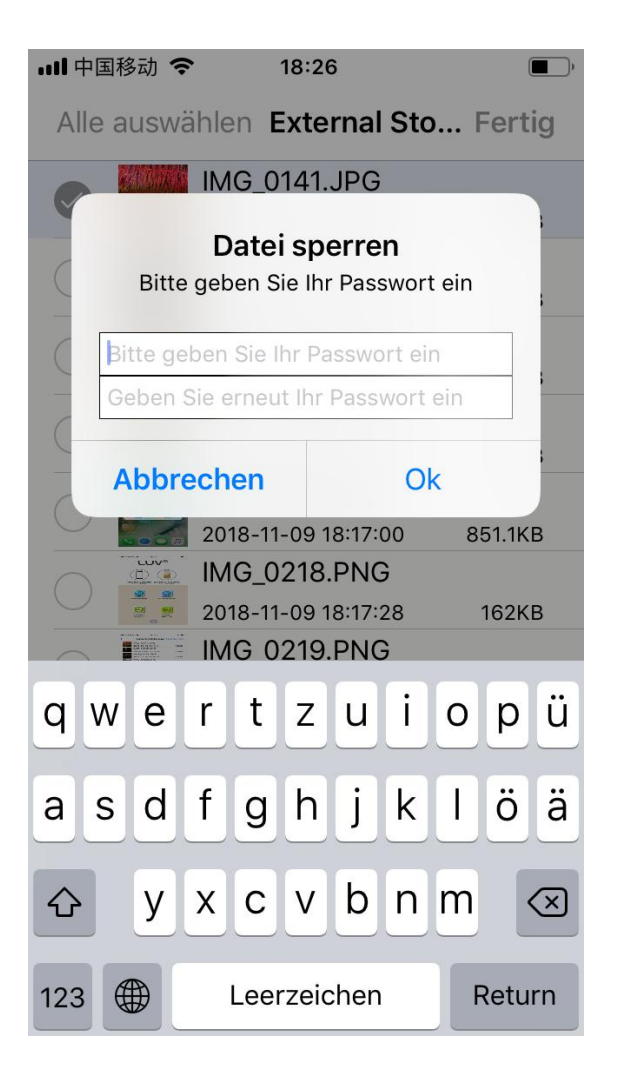

- $\cdot$   $\bullet$  Dateien teilen und versenden
- 1) Switch auf die Seite "Externe Speicherung" (LUV-Share), klicken Sie auf ' ' Bearbeiten ' ' wählen Sie die Datei
- oder die geöffnete Datei, um das Foto auszuwählen.<br>• 2) Klick auf das Share-Symbol wie die Fotoshow, wählen einige Alt-App①.
- 3) Auswählen der Datei, die Sie teilen wollen, wie 'Icoud, wechat, E-Mail etc.

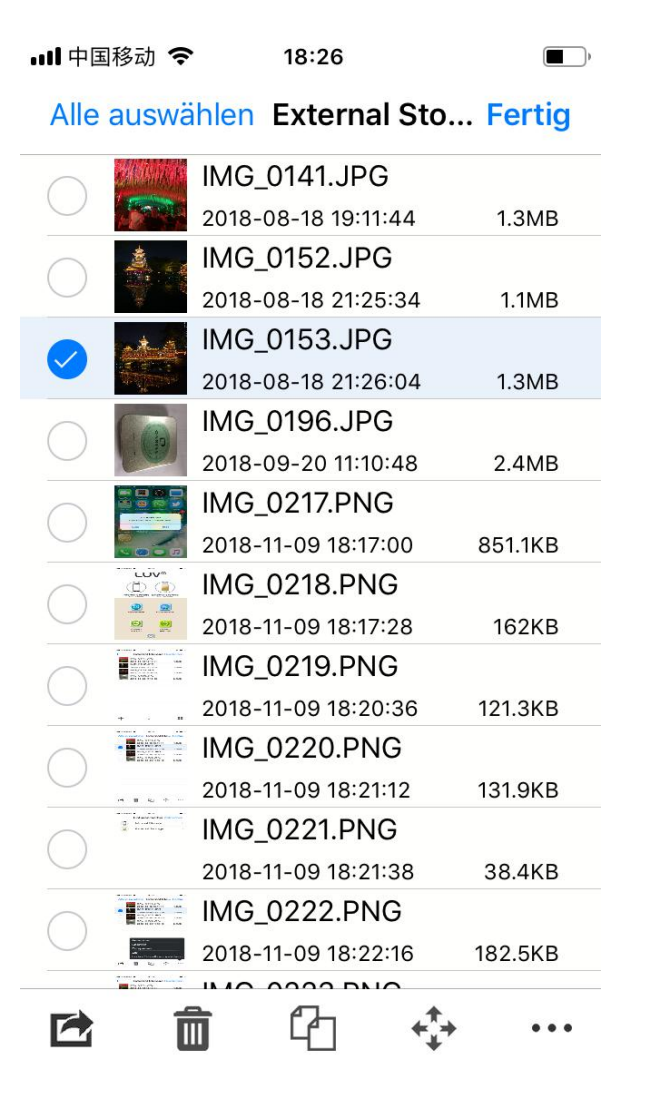

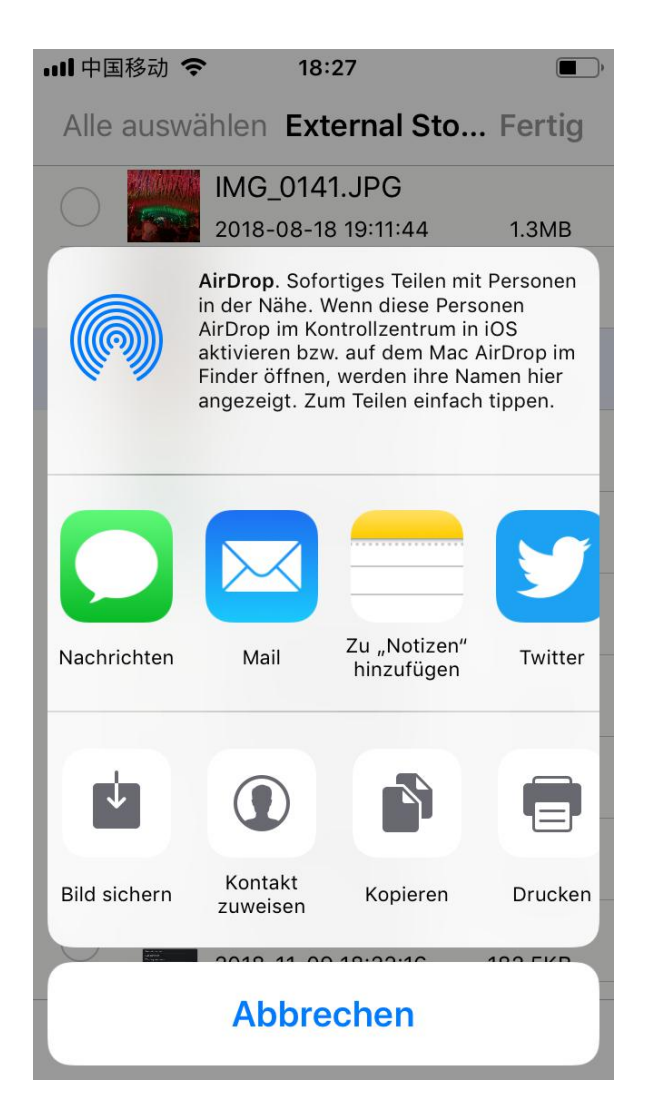

#### • ❺ **Abspielen Video/Music**

- Wir können die Video/Music auf dem ' Externen Speicher' oder 'iphone ' ' abspielen.
- Finden Sie einfach die Video/Music, die wir spielen wollen, und klicken Sie darauf, um zu spielen.
- Videos unterstützte Dateiformate:
- MP4/MOV/RMVB/FLV/WMV/AVI
- Musikunterstützte Dateiformate:
- MP3/AIF/WAV/AIFF/M4A/WMA/AAC/OGG/FLAC

#### • ❻ **Bild/Datei anzeigen**

- Wir können die pictures/Office-Datei auf ' ' Externe Speicherung (LUV-Share) ' ' oder "iphone (lokales Speichern) '" sehen, die Dateien, die wir sehen wollen, tap.<br>• Bildgestützte Dateiformate:
- 
- BMP/JPG/GIF/ICO/TIFF/PNG/RAW/XBM
- Office-Dokumente unterstützte Dateiformate:
- PDF/WORD/EXCEL/RFT/HTML/HTML/TXT/NUMBERS/CWR/PAGES
- *O* Kontaktsicherung und Wiederherstellung
- 1) Öfnen "LUV-Share "kommen auf die erste Seite, Klick 'Kontakt ', wechseln Sie auf diese Seite.
- 2)Backup: Tippen Sie auf den ' Backup '-Button, Kontakt werden automatisch auf den lokalen Speicherund externen Speicher kopiert (Backup-Dateien im ' VCF ' '-Format, automatisch benennen Sie die aktuelle Zeit nicht über die vorherige Backup-Datei)
- Hinweis: Die VCF-Datei kann sich nicht öffnen und in unserem Telefon anzeigen, aber das Telefon kann es erkennen und lesen.
- Wählen Sie
- 3)Wiederherstellung:Tap der Schaltfläche Wiederherstellung die ' VCF '-Datei aus, die für die Wiederherstellung des Kontakts wieder aufgenommen werden soll.

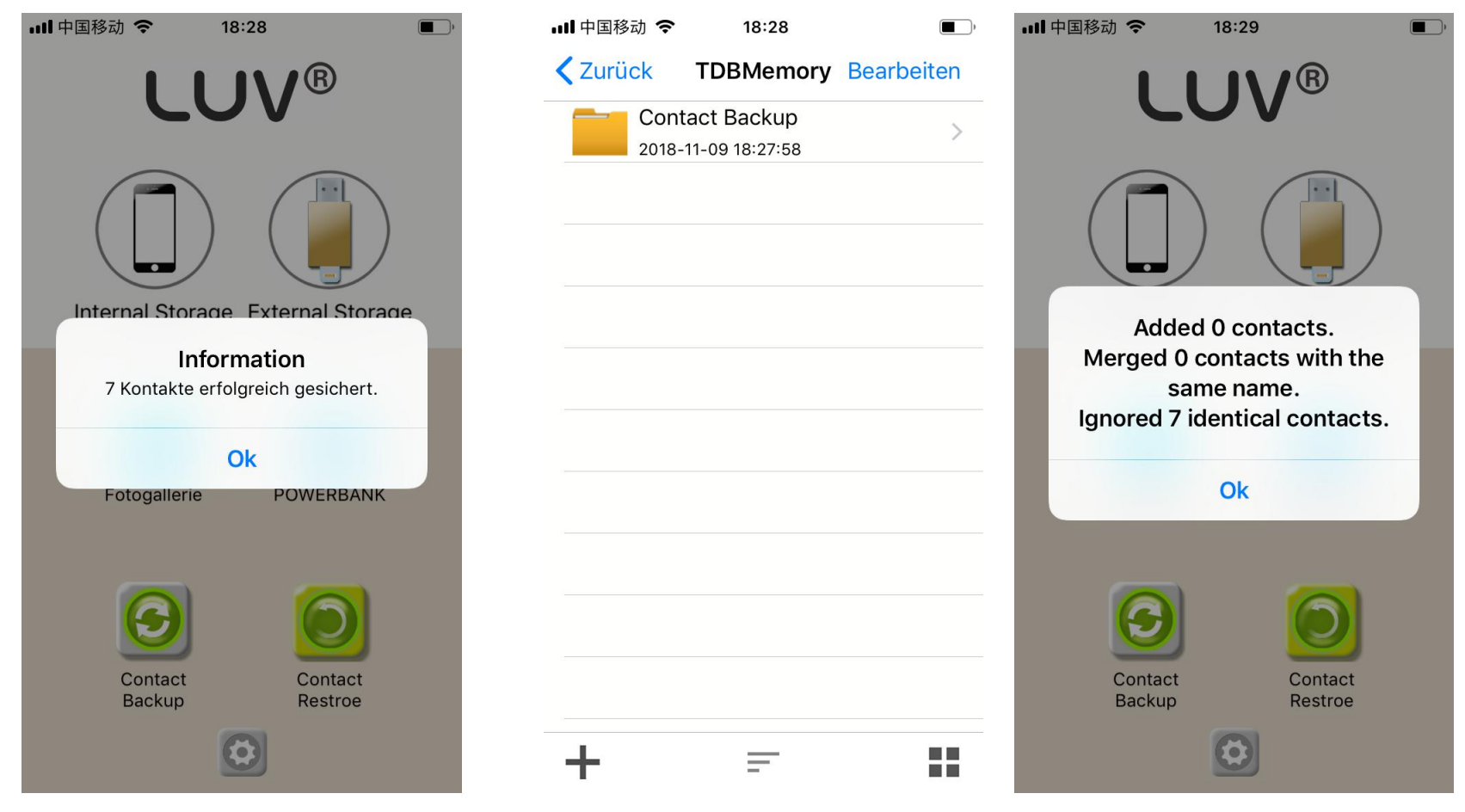

- ❽ **Fotoko/Video über den LUV-Share (Externer Speicher)**
- 1)Wählen Sie ' Externer Speicher ' auf der Seite '' LUV-Share '', und dann, klicken Sie auf "' + ' '" und klicken Sie auf ' Kamera '(einige Version zeigen als 'Foto'/' Video')
- 2)Nach der Klick auf ' Kamera ', wird es auf die Seite fotografieren, auf dieser Seite können wir wählen 'Foto' oder 'Video '.

 $\blacksquare$ 

 $1.3MB$ 

 $1.1MB$ 

131.9KB

38.4KB

182.5KB

 $\blacksquare$ nп

• Nehmen Sie das Foto oder Video, und es wird auf dem Flash-Laufwerk (externer Speicher) speichern.

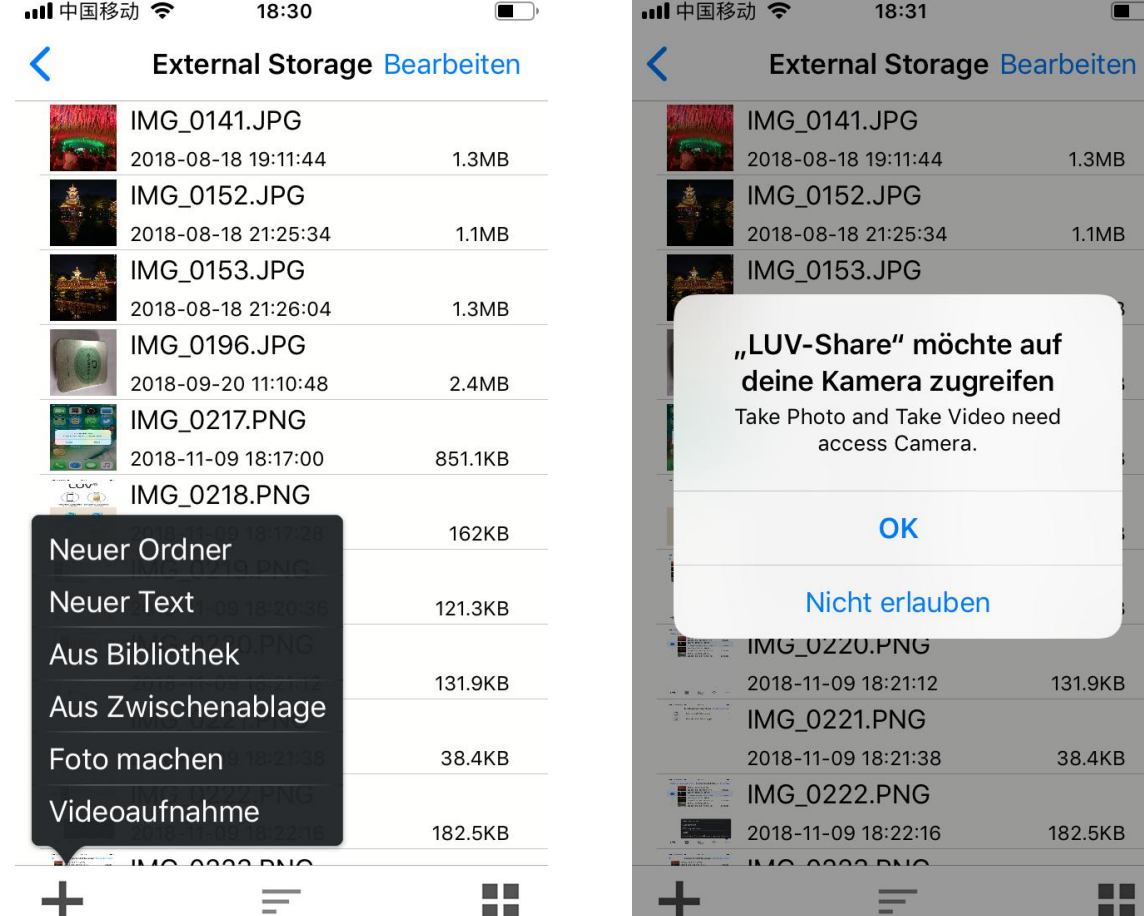

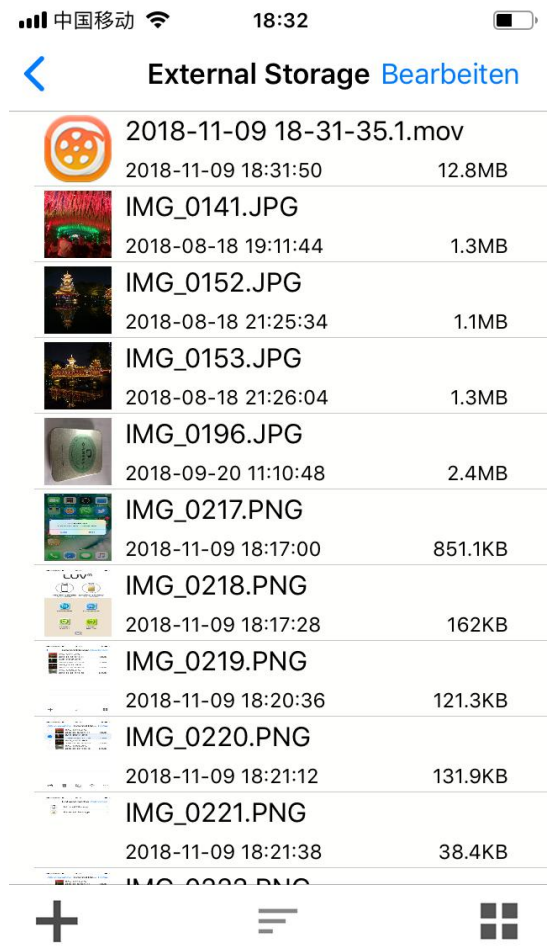

# Vielen Dank!

Zusätzlich zu den oben genannten Funktionen, gibt es noch einige andere Funktionen, Wenn Sie einige wunderbare Funktionen, die wir nicht eingeführt haben oder haben Vorschläge für unsere Produkte, bitte senden Sie uns eine E-Mail, oder Fragen an der Produktverkaufsstelle direkt mit uns zu interagieren Und andere Kunden. Dank.